# KingOpties

# XML-KOPPELING MAGAZIJNONTVANGSTEN 1/2

Met deze optie kunt u in King een XML-bestand inlezen met magazijnontvangsten. Deze ontvangsten worden dan in King toegevoegd als niet-verwerkte magazijnontvangsten, die u vervolgens in King kunt wijzigen en verwerken. Ook is het mogelijk om met King een XML-bestand te exporteren in het formaat dat in King kan worden ingelezen.

Om een XML-bestand in King in te lezen hoeft u alleen de inlees-instellingen vast te leggen, zoals de bestandsnaam en of het bestand na het inlezen moet worden verwijderd. Het is niet nodig om in King de layout van het inleesbestand te definiëren, want al die informatie staat in het XML-bestand zelf.

Bij het inlezen wordt gecontroleerd of de gegevens van de magazijnontvangst correct en volledig zijn. Kan een magazijnontvangst niet worden ingelezen, bijvoorbeeld omdat het artikelnummer niet in King voorkomt, dan wordt die magazijnontvangst overgeslagen. Alle overgeslagen magazijnontvangsten kunt u na afloop in een apart bestand laten opnemen, zodat u die na aanpassing alsnog kunt inlezen.

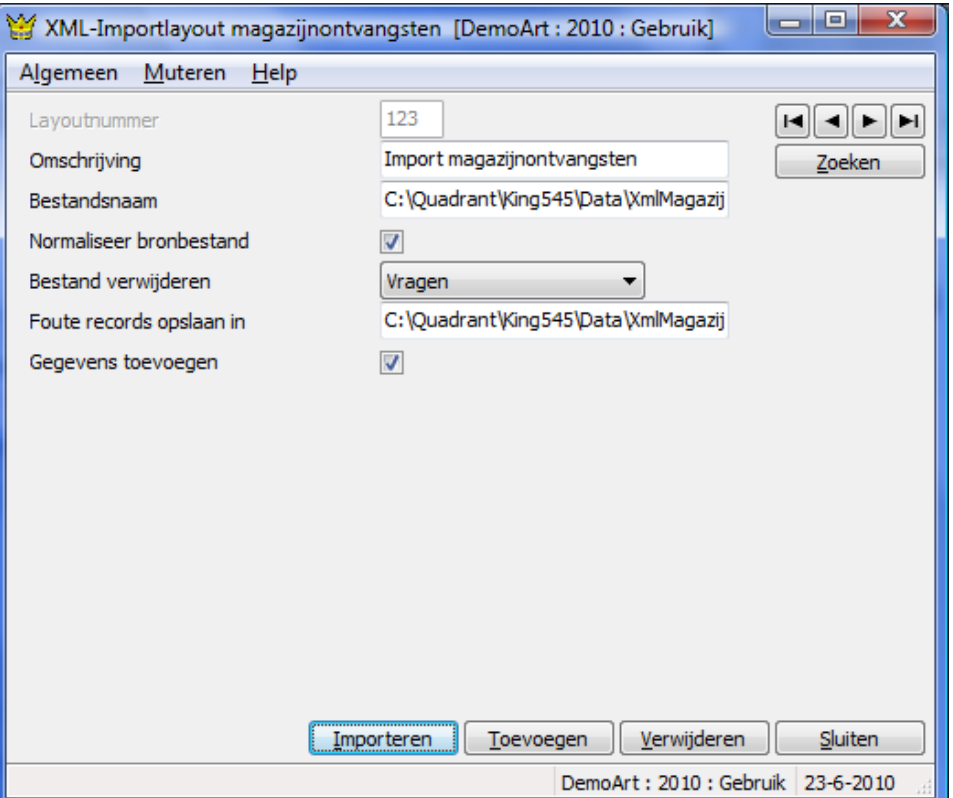

# KING OPTIES KOPPELING MAGAZIJNONTVANGSTEN 2/2

## EISEN AAN HET INLEESBESTAND

Dat XML-inleesbestand moet wel aan bepaalde eisen voldoen, anders kan King het bestand niet (volledig) inlezen! Bij het maken van het inleesbestand dient rekening gehouden te worden met de volgende punten:

Elke magazijnontvangst bestaat uit drie onderdelen: de kopgegevens, één of meer ontvangstregels en per ontvangstregel eventueel één of meer specificatieregels. Het inleesbestand met de magazijnontvangsten zal dus de volgende opbouw hebben (zie ook het voorbeeldbestand aan het einde van dit document):

```
magazijnontvangst 1 
    kop 
    regels 
         ontvangstregel 1 
             specificatieregel 1 
             specificatieregel 2
         ontvangstregel 2 
             specificatieregel 1 
         ontvangstregel 3 
             specificatieregel 1 
             specificatieregel 2 
            specificatieregel 3 
magazijnontvangst 2 
    kop 
    regels 
         ontvangstregel 1 
         ontvangstregel 2 
Enz.
```
Een XSD-schema is beschikbaar op www.king.eu, onder Support > Documentatie.

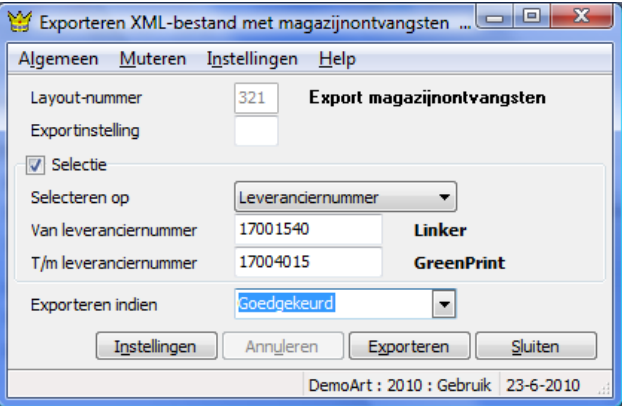

#### **PRIJZEN**

**Prijs** Neem contact op met King, tel. (010) 264 63 20 **Leverbaar voor versie** King Logistiek

### **Eisen aan het XML-bestand met magazijnontvangsten**

Met deze optie kan een XML-bestand met magazijnontvangsten in King worden ingelezen. Het is alleen mogelijk om nieuwe magazijnontvangsten toe te voegen. Bestaande ontvangsten<br>kunnen met deze inleesmodule dus niet worden me

Elke magazijnontvangst bestaat uit drie onderdelen: de kopgegevens, één of meer ontvangstregels en per ontvangstregel eventueel één of meer specificatieregels. Het inleesbestand met de<br>magazijnontvangsten zal dus de volgen

- magazijnontvangst 1 kop regels
	- - ontvangstregel 1
		- - specificatieregel 1<br>■ specificatieregel 2
		- ◾ ontvangstregel 2 ◾ specificatieregel 1
		- ontvangstregel 3
			-
			- specificatieregel 1<br>■ specificatieregel 2
				- specificatieregel 3
- magazijnontvangst 2
	- ∘ kop<br>∘ regels
	- - ontvangstregel 1 ■ ontvangstregel 2
- Enz.

Een XSD-schema is beschikbaar op www.king.eu, onder Support, Documentatie.

#### **KING\_MAGAZIJNONTVANGSTEN**

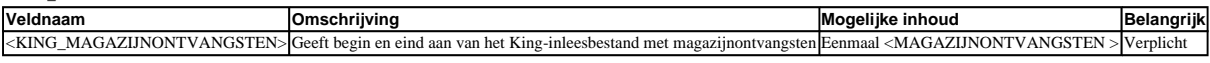

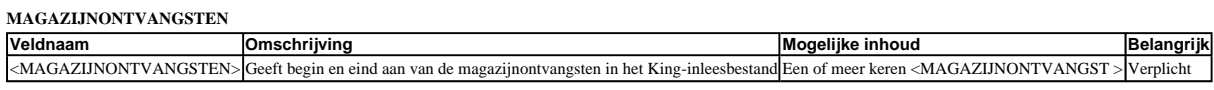

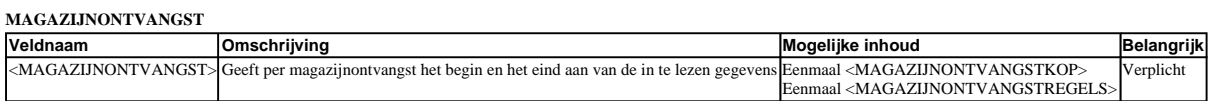

#### **MAGAZIJNONTVANGSTKOP**

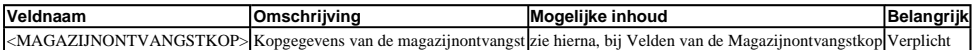

#### **Velden van de Magazijnontvangstkop**

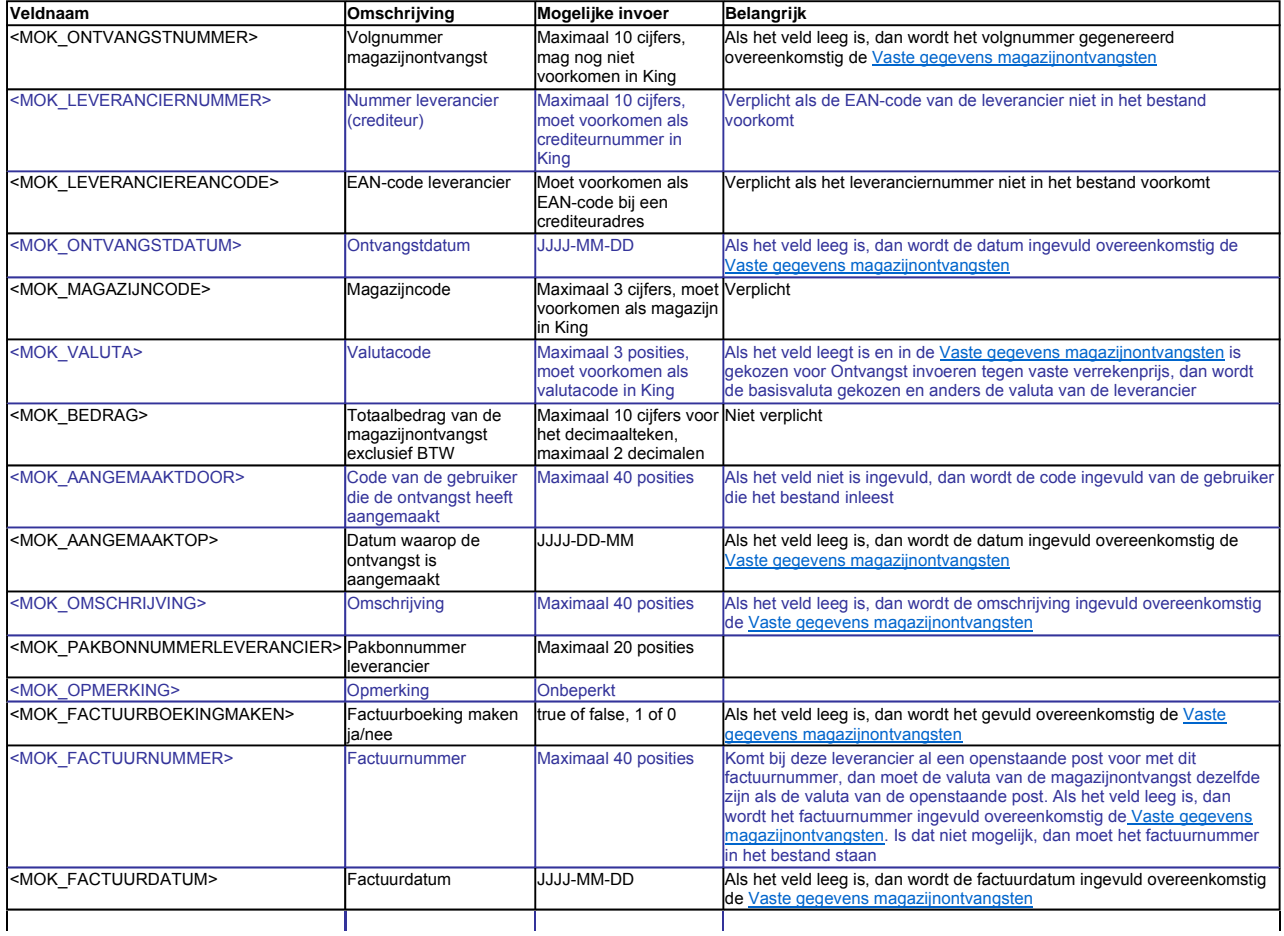

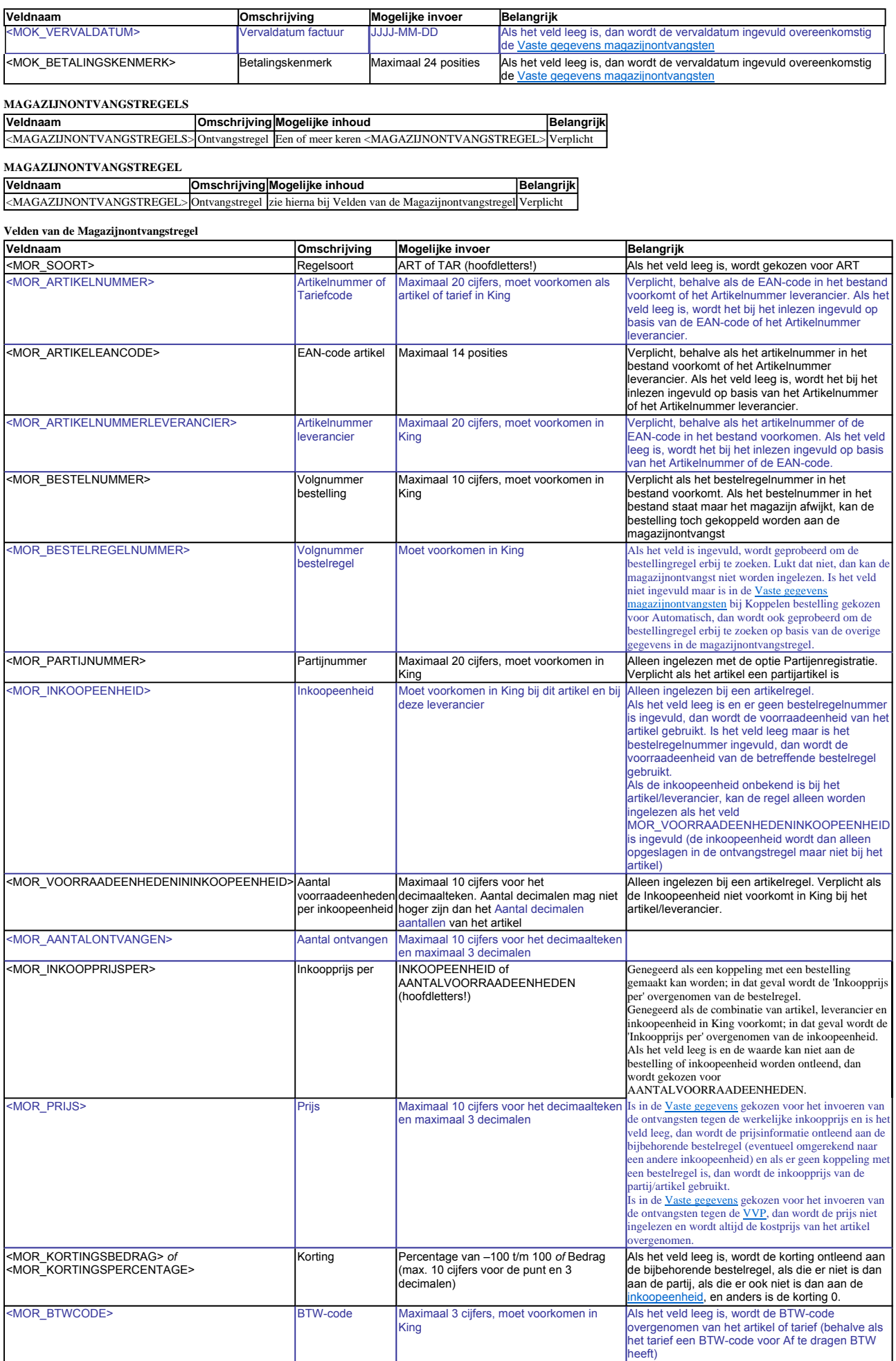

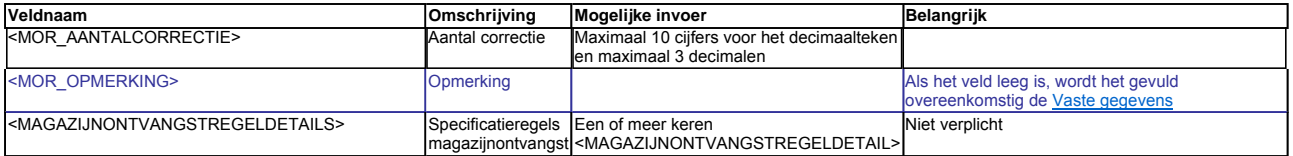

## **MAGAZIJNONTVANGSTREGELDETAIL Veldnaam Omschrijving Mogelijke inhoud Belangrijk**

<MAGAZIJNONTVANGSTREGELDETAIL> Ontvangstregel Zie hierna bij Velden van de Specificatieregel Magazijnontvangst.

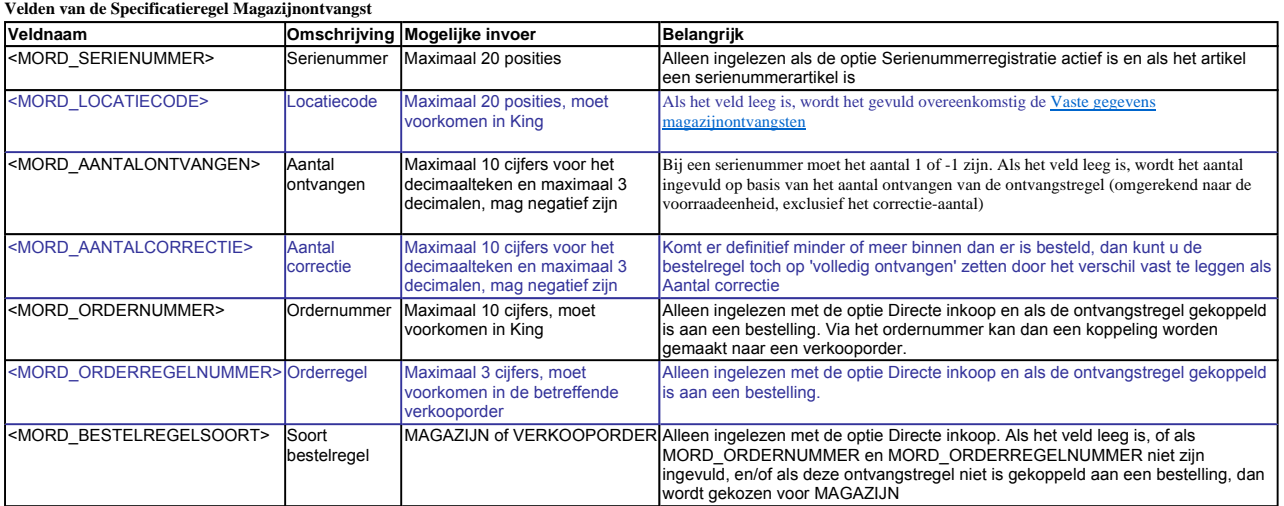

#### **Voorbeeldbestand**

<?xml version="1.0" encoding="ISO-8859-1" ?> <KING\_MAGAZIJNONTVANGSTEN> <MAGAZIJNONTVANGSTEN> <MAGAZIJNONTVANGST> <MAGAZIJNONTVANGSTKOP> <MOK\_ONTVANGSTNUMMER>**25</MOK\_ONTVANGSTNUMMER><br><MOK\_LEVERANCIERNUMMER><b>17001955</MOK\_LEVERANCIERNUMMER**> <MOK\_ONTVANGSTDATUM>**2012-09-11**</MOK\_ONTVANGSTDATUM> <MOK\_MAGAZIJNCODE>**1**</MOK\_MAGAZIJNCODE> <MOK\_VALUTA>**Eur</MOK\_VALUTA><br><MOK\_BEDRAG>0</MOK\_BEDRAG><br><MOK\_AANGEMAAKTOP><b>2012-09-23**</MOK\_AANGEMAAKTOP> <MOK\_OMSCHRIJVING>Computerimport Compinp B.V.</MOK\_OMSCHRIJVING><br><MOK\_FACTUURBOEKINGMAKEN>1</MOK\_FACTUURBOEKINGMAKEN><br><MOK\_FACTUURNUMMER>25</MOK\_FACTUURDATUM><br><MOK\_FACTUURDATUM>2012-09-11</MOK\_FACTUURDATUM><br><MOK\_VERVALDATU </MAGAZIJNONTVANGSTKOP> <MAGAZIJNONTVANGSTREGELS> <MAGAZIJNONTVANGSTREGEL> <MOR\_SOORT>**ART**</MOR\_SOORT> <MOR\_ARTIKELNUMMER>**COMPUTERKAST001</MOR\_AR**TIKELNUMMER><br><MOR\_ARTIKELNUMMERLEVERANCIER>**7543954</MOR\_**ARTIKELNUMMERLEVERANCIER> <MOR\_INKOOPEENHEID>Stuk</MOR\_INKOOPEENHEID><br><MOR\_VOORRAADEENHEDENININKOOPEENHEID>1</MOR\_VOORRAADEENHEDENININKOOPEENHEID><br><MOR\_AANTALONTVANGEN>1</MOR\_AANTALONTVANGEN><br><MOR\_INKOOPPRIJSPER>AANTALVO**ORRAADEENHEDEN</MOR\_INKOOPP** <MOR\_KORTINGSPERCENTAGE>**0**</MOR\_KORTINGSPERCENTAGE> <MOR\_BTWCODE>**11**</MOR\_BTWCODE> <MOR\_AANTALCORRECTIE>**0**</MOR\_AANTALCORRECTIE> <MAGAZIJNONTVANGSTREGELDETAILS> <MAGAZIJNONTVANGSTREGELDETAIL> <MORD\_LOCATIECODE>**P003S007**</MORD\_LOCATIECODE> <MORD\_AANTALONTVANGEN>**1**</MORD\_AANTALONTVANGEN> </MAGAZIJNONTVANGSTREGELDETAIL> </MAGAZIJNONTVANGSTREGELDETAILS> </MAGAZIJNONTVANGSTREGEL> <MAGAZIJNONTVANGSTREGEL> <MOR\_SOORT>**ART**</MOR\_SOORT> <MOR\_ARTIKELNUMMER>**COMPUTERKAST002**</MOR\_ARTIKELNUMMER> <MOR\_ARTIKELNUMMERLEVERANCIER>**7543955**</MOR\_ARTIKELNUMMERLEVERANCIER> <MOR\_INKOOPEENHEID>**Stuk**</MOR\_INKOOPEENHEID> <MOR\_VOORRAADEENHEDENININKOOPEENHEID>1</MOR\_VOORRAADEENHEDENININKOOPEENHEID><br><MOR\_AANTALONTVANGEN>1</MOR\_AANTALONTVANGEN><br><MOR\_INKOOPPRIJSPER>AANTALVO**ORRAADEENHEDEN<**/MOR\_INKOOPPRIJSPER><br></MOR\_PRIJS>57.14</MOR\_PRIJS> <MOR\_KORTINGSPERCENTAGE>**0**</MOR\_KORTINGSPERCENTAGE> <MOR\_BTWCODE>**11**</MOR\_BTWCODE> <MOR\_AANTALCORRECTIE>**0**</MOR\_AANTALCORRECTIE> <MAGAZIJNONTVANGSTREGELDETAILS> <MAGAZIJNONTVANGSTREGELDETAIL> <MORD\_LOCATIECODE>**P003S006**</MORD\_LOCATIECODE> <MORD\_AANTALONTVANGEN>**1**</MORD\_AANTALONTVANGEN> </MAGAZIJNONTVANGSTREGELDETAIL> </MAGAZIJNONTVANGSTREGELDETAILS> </MAGAZIJNONTVANGSTREGEL> </MAGAZIJNONTVANGSTREGELS>

</MAGAZIJNONTVANGST> </MAGAZIJNONTVANGSTEN> </KING\_MAGAZIJNONTVANGSTEN>

#### **Overige aandachtspunten:**

- Let goed op het juiste gebruik van hoofdletters en kleine letters. Ook in de openen en sluiten-tags moeten identieke hoofdletters/kleine letters voorkomen, dus een notatie als<br><MOR\_BTWCODE>012</MOR\_Btwcode> wordt niet ge
- De velden moeten in dezelfde volgorde in het bestand staan als in bovenstaande tabellen;
- 
- Als decimaalteken wordt de punt gebruikt;<br>• Het inleesbestand kan het beste worden opgeslagen in UTF-8-encoding. Deze tekenset levert namelijk geen problemen op als in het bestand speciale tekens voorkomen, zoals é, ö of à, of het euroteken. Een bestand opgeslagen in ANSI-encoding kan ook worden ingelezen, maar als er speciale tekens in voorkomen dient u in de header van het XML-bestand<br>het volgende attribuut op te nemen: encoding="ISO-
- 
- - $\langle \quad \&$ lt;
	- $\begin{array}{lll} > & & \& \text{gt;}\\ \& & & \& \text{nam} \end{array}$
	- $&$ amp;
	- ' & apos;  $\&$  quot;
- 

Naar Inlezen XML-bestand